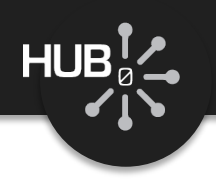

# Using the Loader

# Michael McLennan

*HUBzero® Platform for Scientific Collaboration Purdue University*

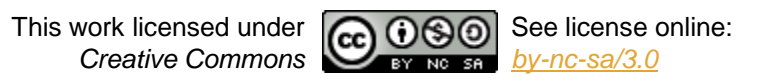

1

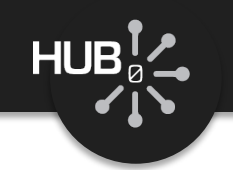

# Introducing the loader…

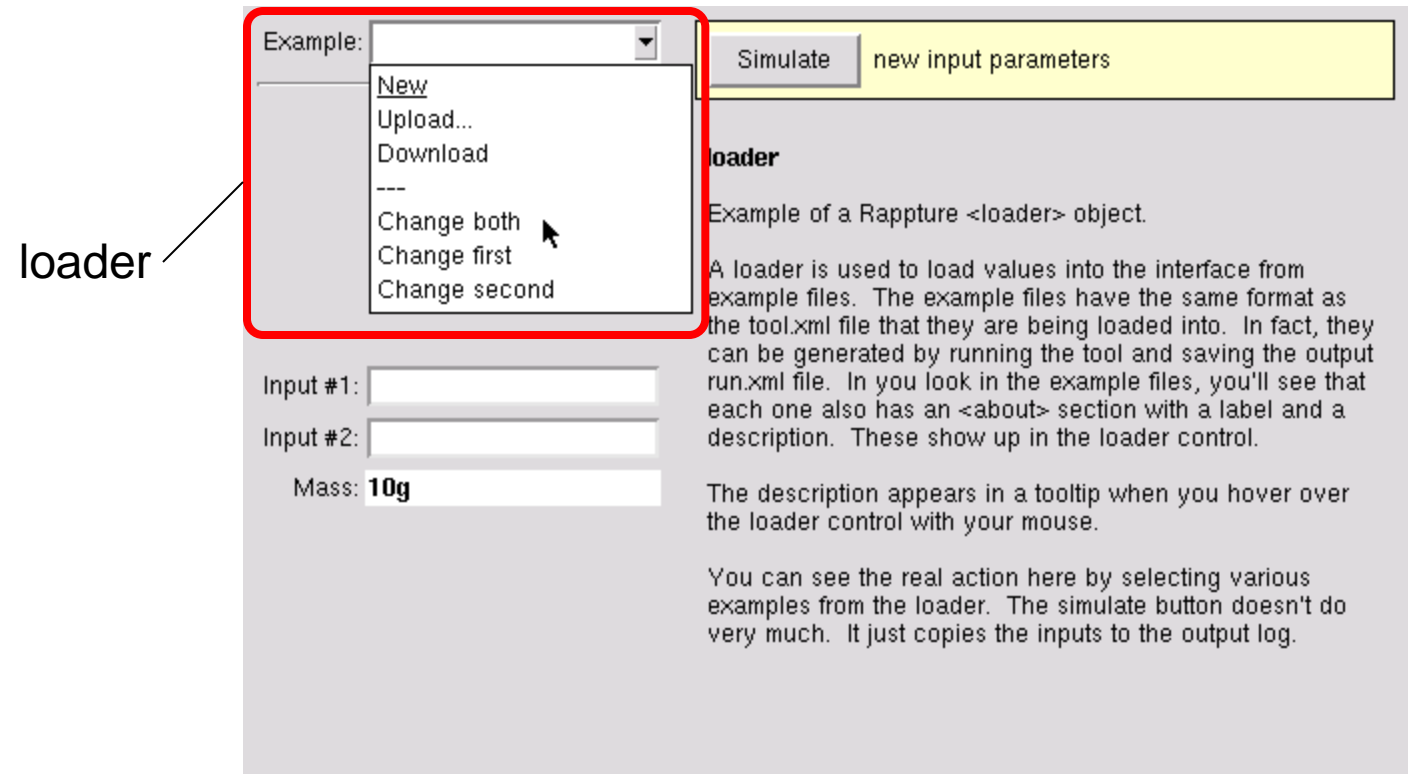

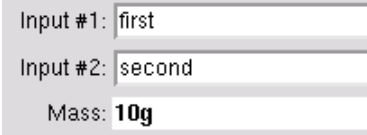

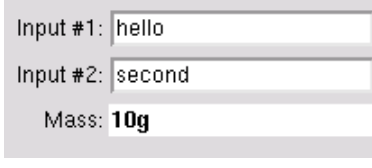

### Change both Change first Change second New

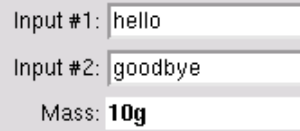

Input #1: (enter a value here)

Input #2: (enter a value here)

Mass: 10g

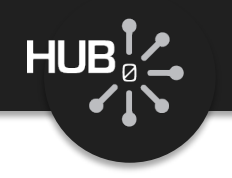

*Put the loader definition in your input section, usually near the top:*

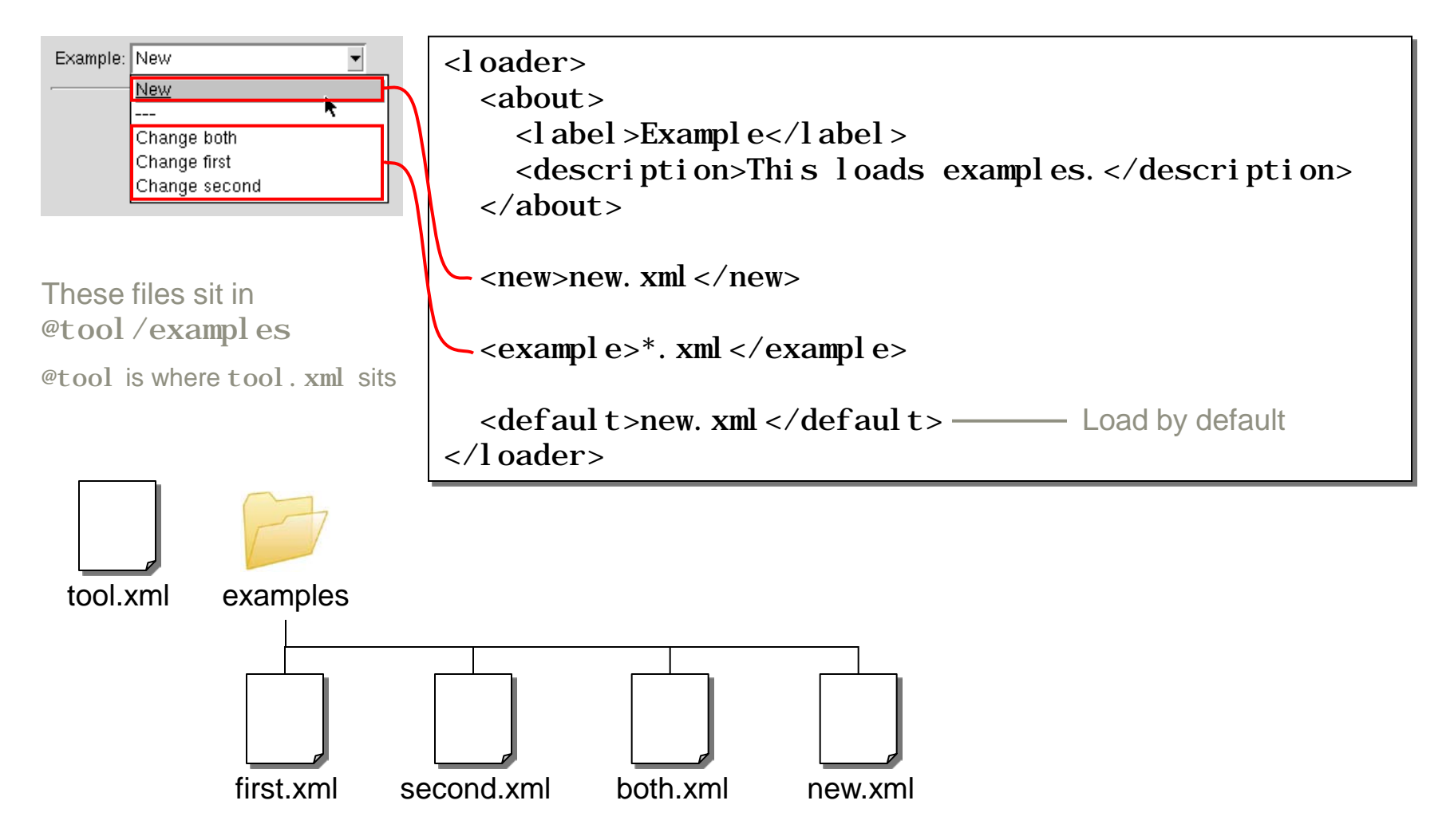

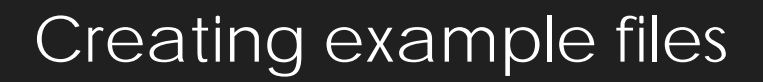

 $HUB_{\varnothing}^{\mathsf{T}}$ 

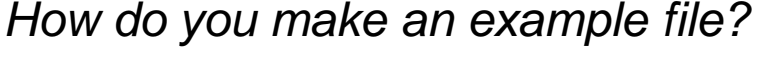

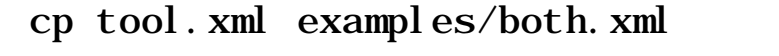

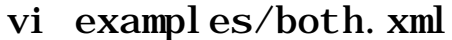

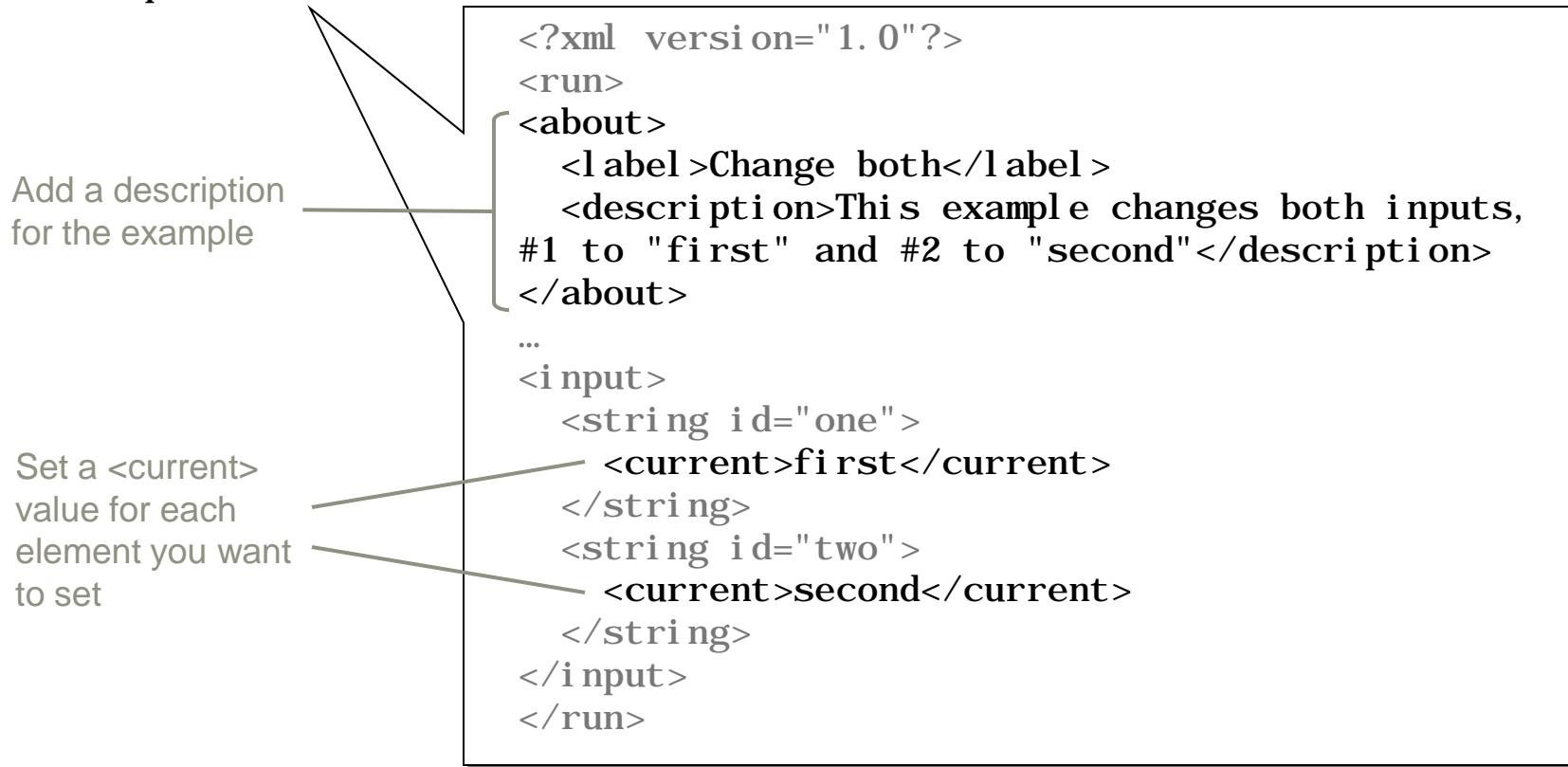

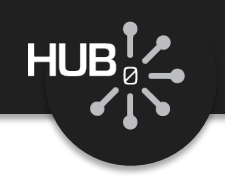

# More complex example

loader

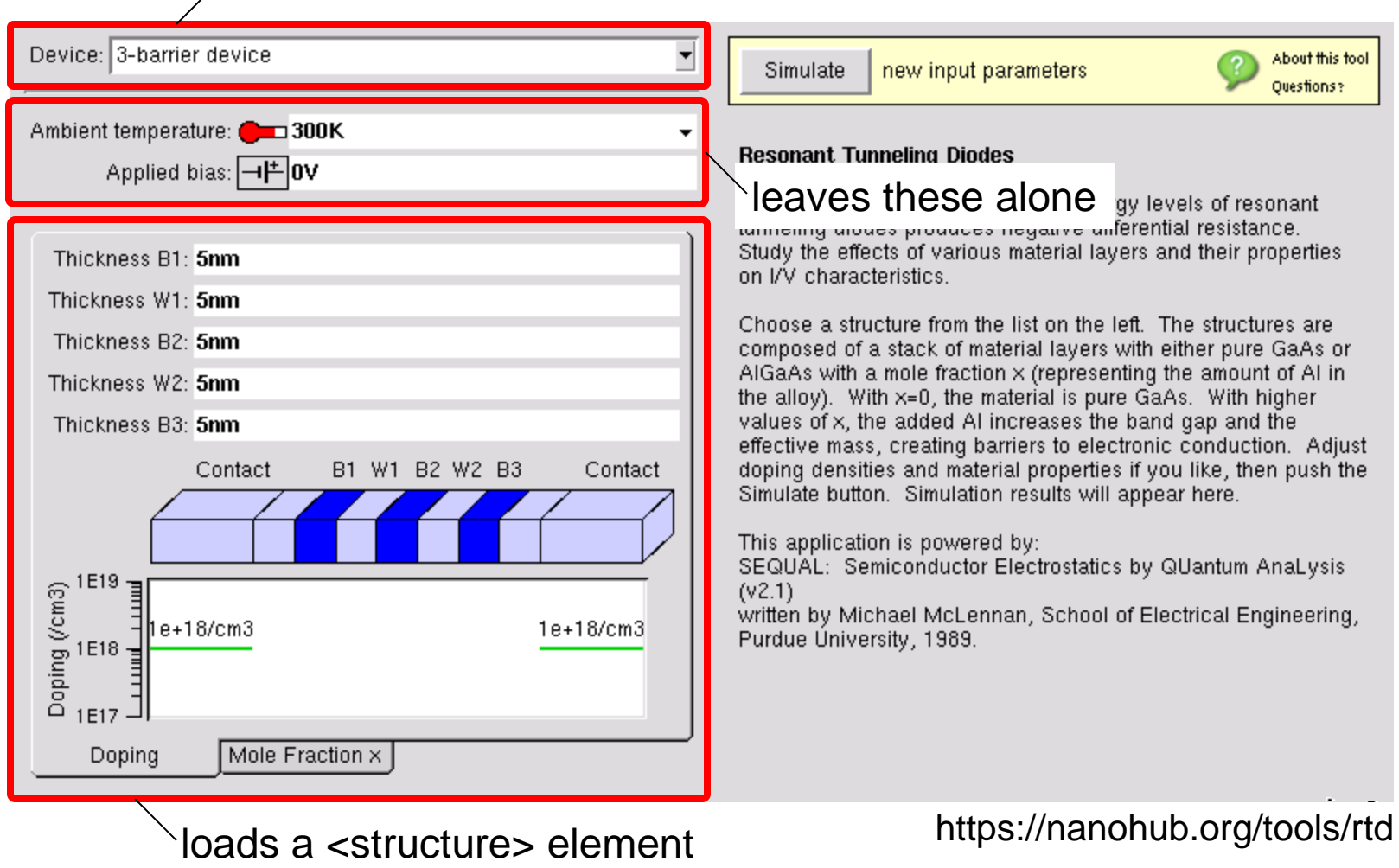

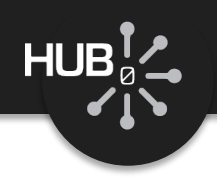

## *Add targets for upload/download forms*

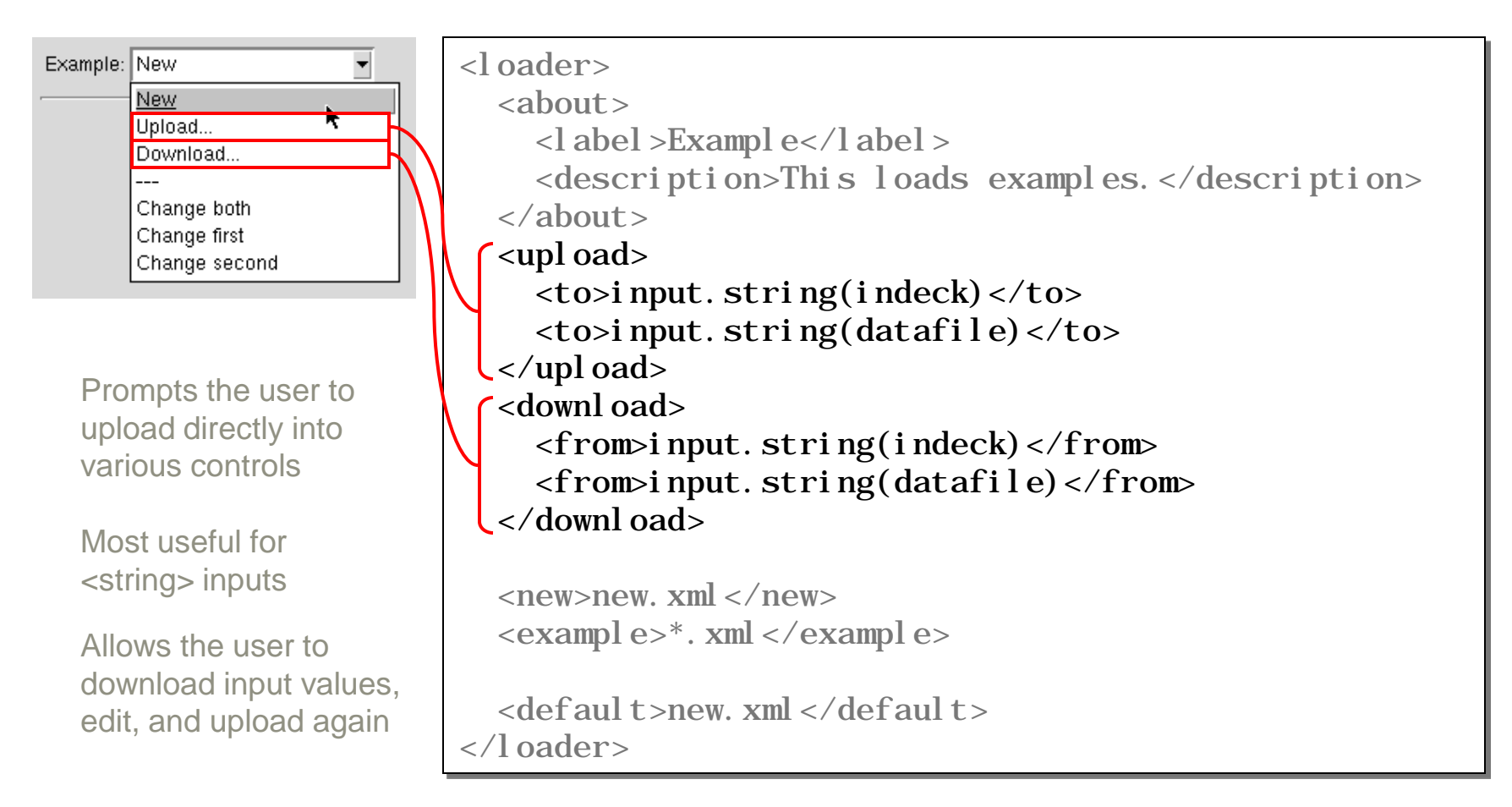

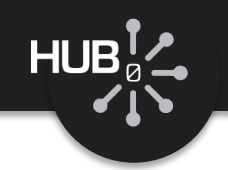

### Add a <l oader> to the Rappture interface for your MATLAB script:

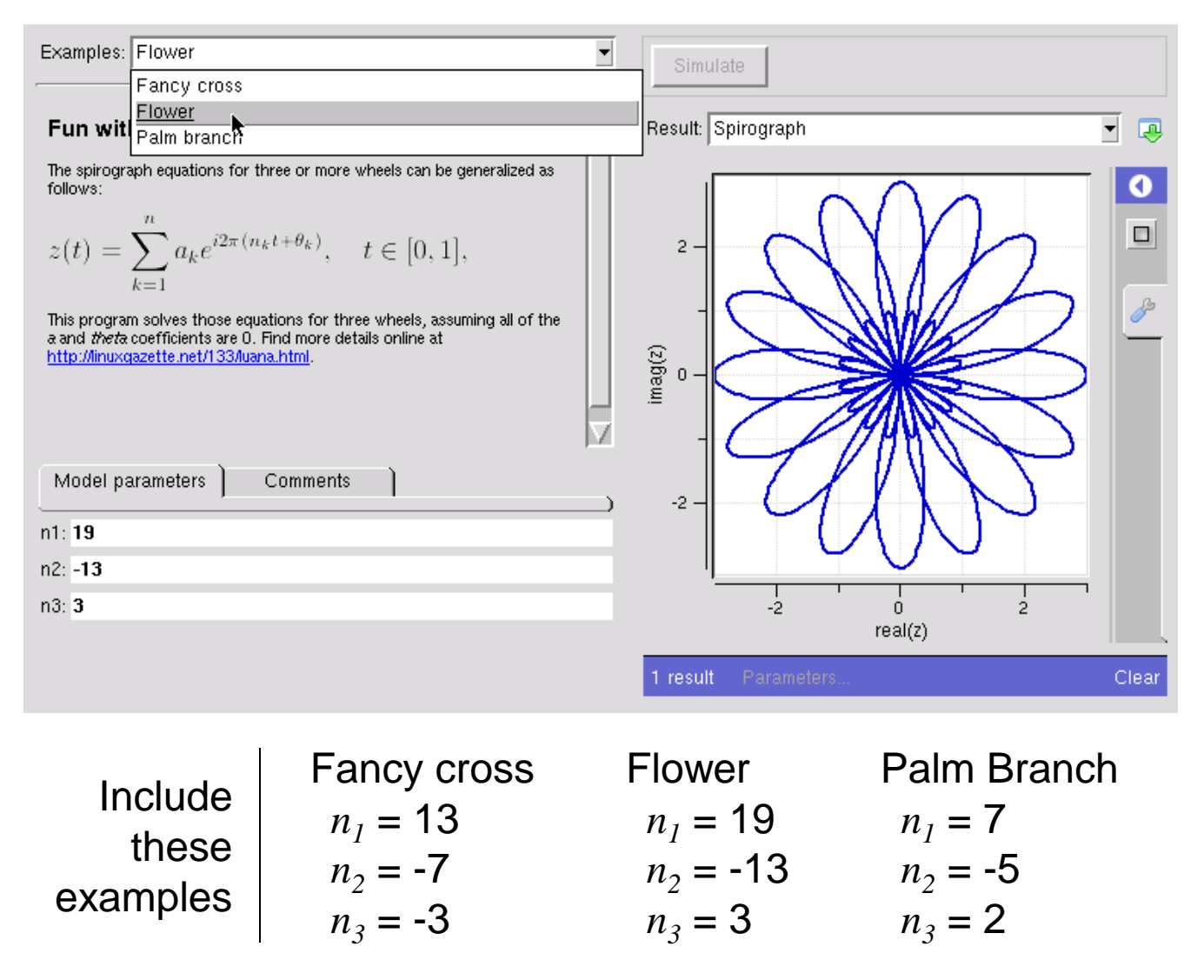